#### 文献标识码:B 文章编号:1003-0492(2022)05-066-04 中图分类号:TP273

# iFIX组态软件在水处理控制 系统中的应用实例

Application Example of iFIX Configuration Software in Water Treatment Control System

★ 张钰,管力(北京碧水源科技股份有限公司,北京 102206)

摘要:本文以昆明洛龙河污水处理厂为例,介绍iFIX组态软件在污水处 理控制系统中的应用。简单介绍了该污水处理厂的工艺流程、控制系统 以及iFIX软件的功能特点,对于上位机的监控功能设计如组态画面、报 警功能、实时与历史趋势、报表功能、用户管理功能做了阐述。详细介 绍了如何将iFIX采集的现场数据储存在历史数据库中,并在时间调度触 发下通过ODBC通信传送到Access数据库中,最后生成报表。

关键词: iFIX软件; 监控功能; 数据库连接; 报表生成

**Abstract:** This paper takes a case study of Luolong river sewage at Kunming to introduces the application of iFIX configuration software in sewage treatment control system. This paper briefly introduces the technological process, control system and function characteristics of iFIX software of the sewage treatment plant, and elaborates the monitoring function design of the PC monitor, such as pictures configuration, alarm function, real-time and historical trend, report function and user management function. It also introduces in detail how to store the field data collected by iFIX in the historical database, and transmit it to the Access database through ODBC communication under the trigger of time schedule, and finally generate reports. **Key words:** iFix configuration software; Monitoring function; Database access; Reports generation

# **1 引言**

近年来随着污水处理受到广泛重视,国内建设了 许多大中型污水处理厂。该类污水处理厂具有日处理 污水量大、污水所含成分比较复杂、处理单元较多且 每个处理单元相对位置比较远、设备位置比较分散等 特点,因此控制技术被广泛应用于污水处理厂内,这 为整个厂实现低成本、高质量以及稳定运行提供了技 术上的保障。为了确保污水处理系统能够长期安全可 靠的运行,采用施耐德Modicon系列PLC和智能检测 仪表组成下位机,实现对现场设备的监控。上位机采 用iFIX软件,实现整个系统的画面监测、参数设定、 指令控制、报表功能。该控制系统具有可靠性高、 控制性能好、管理功能完善等优点,对指导工艺及 设备的正常运行,提高自动化控制和管理水平发挥了重 要的作用。本文以昆明洛龙河污水处理厂为例,详细介 绍iFIX软件在污水处理控制系统中的应用。

# **2 组态软件iFIX**

组态软件又称组态监控系统软件,它是数据采集 与过程控制的专用软件,主要用于构建人机界面环境。 作为一套工业自动化组态软件,iFIX集强大功能、安全 性、通用性和易用性于一身,具有多种连接选择,采用 开放式、高度可扩展的分布式网络模型。iFIX为用户提 供"过程化窗口",为操作人员和应用程序提供实时数 据。其基本功能可分为数据采集和数据管理两大类。数 据采集是通过I/O驱动程序和I/O设备接口与工厂I/O设 备直接通信;数据管理是指处理、使用所采集的数据, 包括过程监视(图像显示)、控制、报警、报表、数据 存档等。iFIX有助于精确地监视、控制生产过程,并优 化生产设备和企业资源管理,能对生产事件快速反应, 减少原材料消耗,提高生产率,从而加快产品对市场反 应速度。

## **3 污水处理工艺与控制方案**

#### 3.1 工艺流程

该污水处理厂日处理规模为5万吨,采用了 "MBR+DF"双膜法工艺,即膜生物反应器(MBR) 技术与超低压选择性纳滤膜(DF)技术组合的工艺系 统,可将城镇污水稳定处理到地表II类以上新水源。

图1是污水处理工艺流程。进水进入粗格栅去除比 较大的悬浮物;出水由提升泵提升到细格栅去除比较 小的悬浮物。经过沉砂池污水中的沙子沉淀下来;来 水经超细格栅滤除800微米以上的颗粒物质,以保护微 滤膜;再经过AAO (Anaerobic-Anoxic-Oxic) 生化 池生物除磷,生化池中的微生物可分解污水中的有机 物,去除水中的生化需氧量(Biochemical Oxygen Demand, BOD)和化学需氧量 (Chemical Oxygen Demand, COD); 来水经过MBR膜系统出水水质达 到地表Ⅳ类水,为DF提供稳定的预处理,DF膜系统再 进一步去除残留的有机物及总磷、总氮,出水水质达到 地表Ⅱ类。出水排入河流,大幅削减入湖污染,产生的 污泥经浓缩后再经污泥脱水机脱水,形成泥饼外运。

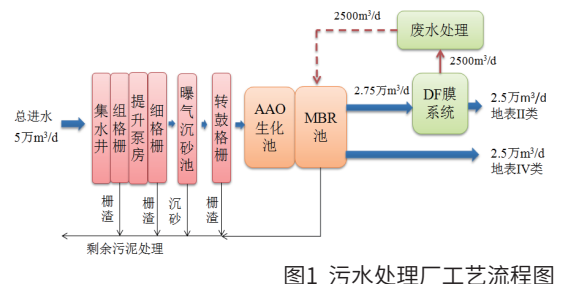

#### 3.2 控制系统

根据工艺处理流程,采用分布式控制系统,图2是 系统图。全厂的控制系统由1个中央控制室和2个现场 PLC控制站组成。中央控制室设置1台服务器和1台工控 机(作为操作站),通过工业以太网与现场的2个PLC 控制站连接。现场PLC控制站采集现场数据并分析、判 断,然后输出逻辑结果,控制现场设备。PLC同时把现 场采集的数据通过工业以太网传输给服务器,服务器利 用组态软件显示工艺参数、存储数据、发出报警信息, 打印报表、调用历史数据、显示设备运行趋势图, 还可 以把工业以太网传输的工艺参数存储到数据库中长期保 存,方便科学研究。现场与中央控制室通过高速通信网

络连接,高速通信网络采用开放式结构,易于实现后期 扩建工程的无缝对接。

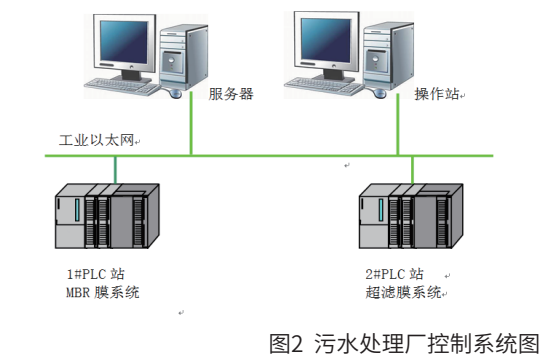

### **4 上位机功能设计**

上位机主要完成对各工艺流程段的集中操作、监 视和控制功能。通过简单的操作,可进行系统功能组 态、监视报警、控制参数在线修改和调整,同下级终端 微机进行传输、通讯,收集各终端微机送来的监测信 息、运行状态和水质参数,并进行汇总、运算、处理、 报警、故障分析,最终完成对现场设备的优化控制。

#### 4.1 组态画面

通过iFIX软件设计的主画面如图3所示,组态画面 可以显示工艺流程、各设备状态以及厂区概貌、工艺布 置图。通过曲线、数据表格等方式监视液位、压力、温 度、流量、水质等工艺参数。主画面还可以显示参数设 置画面、实时与历史曲线、报警画面、报表画面、用户 管理画面等。

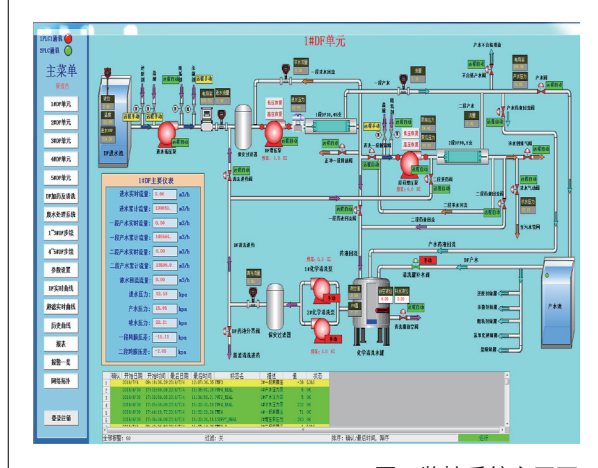

图3 监控系统主画面

#### 4.2 报警功能

系统自动进行报警和事件处理。当报警发生时, 如 液位超高或过低,系统可快速检测并通过画面状态变化 提示,显示报警文本,同时发出声音报警提醒监控人员 注意。报警到达时间、确认时间及排除时间、报警值、 限位值、当前操作员等相应信息自动进入存档。报警到 达以及报警确认但未排除,采用两种声音提示。报警可 手动消音。报警信息存储半年以上,以便进行故障分析 和查询。操作事件等状态变化也自动进行存储归档。

#### 4.3 实时与历史趋势

利用iFIX的历史趋势功能,可以对如液位、压力、 温度、流量、水质污水处理量等工艺参数数值按定义周 期自动进行存储到数据库(Microsoft Access)中。存 储的数据可按曲线或数据列表的方式进行显示。并提供 历史数据查询、ZOOM显示、观察线、在线关闭打开曲 线、在线调整时间范围、在线修整显示模式等功能。实 时趋势功能可显示各仪表参数当前时间以前的8小时内 的变化情况。

#### 4.4 报表功能

可以调用数据库中的任何时刻的工艺参数。打印可 按定义时间自动进行,也可通过按钮人工打印。事故报 警可随时打印,并可根据需要将最近200条或30天的归 档全部输出。月报数据自动累计计算并打印到月报报表 上。报表文件在打印的同时自动在硬盘上存储,以便重 新输出。存储的报表可在系统中打开浏览。

#### 4.5 用户管理功能

操作人员操作设备必须进行登录。根据不同操作 人员的级别,系统自动判断封锁操作人员所能进行的操 作。当报警发生时,当前操作员被记录存档。系统根据 用户名和密码显示并控制屏幕上的画面及操作。无权限 的用户只能浏览画面,不能修改参数机设备控制。

## **5 报表功能实现**

基于iFIX开发的监控系统中,可以通过开放式数据 库互联 (Open Database Connectivity, ODBC)技 术,将iFIX采集的现场数据传送到关系数据库Access 中,同时利用Excel自身强大的函数和数据处理的能 力,可以生成样式复杂的表格。iFIX采集的现场数据储 存在历史数据库中,在时间调度的触发下通过ODBC通 信传送到Access数据库,最后通过表格的形式显示出 来。具体过程如下:

(1)创建Excel报表文件;

(2)制作Access数据库,将数据库命名为 "ReportData.accdb";

(3)配置ODBC数据源:打开ODBC数据源管理 器,系统DNS选项中创建新数据源,选择"Microsoft Access Driver (\*.mbd, \*.accdb)"项, 新数据源命 名为"MyReport";

(4) 定义iFIX历史数据库: 在iFIX工作台中选择 "历史库配置",在"历史定义"对话框中根据实际情 况选择数据库生成时间。在历史采集组定义中可以新增 多个数据标签块,如流量、温度、压力等。保存历史库 定义文件, 打开任务"任务控制"对话框的"HTC", 手动启动历史数据库的采集应用程序;

(5)添加时间调度及VB脚本:在新调度窗口 中选择"增加新定时器调度项",添加时间调度 "FixTimer3",触发信息选择每日,触发开始时间从 00:00:00开始到23:59:59结束,间隔时间设置为5分钟。 单击"VB编辑器"按钮编辑需要执行的脚本。

定义对象变量,主要代码如下:

Private Sub Fixtimer3\_OnTimeOut(ByVal 1TimerId As Long)

Dim cn As ADODB.Connection

Dim res As ADODB.Recordset '定义连接数 据库要用到的ADO变量

Dim xlBook As Excel.workbook

Dim xlsheet As Excel.worksheet

Dim StrSQL As String

Dim strFileName As String

将数据写入Excel中,主要代码如下:

strFileName = "c:\report.xls" '预先设计的报 表显示模板文件

StrSQL="select \* from ReportData where 日期 =#" & Date & "#"

if Dir(strFileName)=" " Then '判断文件是否存

```
在,不存在则退出
```
MsgBox "报表模板文件不存在!" Exit Sub end if

Set cn = New ADODB.Connection cn.ConnectionString = "DSN=MyReport;UID=;PWD=;" '建立数据源连接

cn.Open Set res=New ADODB.Recordset res.Open StrSQL, cn, adOpenKeyset, adLockOptimistic

res.MoveFirst Set xlBook = GetObject(strFileName) Set xlsheet = xlBook.Worksheets(1)  $x$ lsheet Visible =  $x$ lsheetVisible xlBook.Application.Visible = Ture  $i=1$ While i< res.RecordCount  $row = i+4$  $xlsheet.Cells(row,"a") = res.Fields(1)$ xlsheet.Cells(row,"b") = res.Fields(2)  $xlsheet.Cells(row,"c") = res.Fields(3)$  $xlsheet.Cells(row,"d") = res.Fields(4)$  $xlsheet.Cells(row,"e") = res.Fields(5)$  $i = i+1$ res.MoveNext xlBook,SaveAs Filename:=xlBook.Path & "\" & Date & ".xls '保存报表文件

在编写完调度脚本之后,执行"工具"中的"引 用"命令,选择脚本中引用的插件。并在"调度程序属 性"对话框"运行时间状态"选项卡中,选择"后台运 行"。则时间调度程序将会每天每隔5分钟在后台运行 调度程序,将历史数据存入Excel报表中,并保存在设 定的文件路径中。如果想要在上位机画面显示、打印报 表并对报表时间进行筛选, 那么需要新建"打印"按 钮、"查询"按钮、日期控件,并编辑相应的脚本,本 文对此不再赘述。

# **6 结语**

本文探讨了iFIX组态软件在污水处理控制系统中 的应用,充分体现了其在工控领域的强大功能。iFIX 提供了良好的数据采集、画面组态等功能。此外, iFIX 具有的VBA技术为整个监控系统的功能扩展奠定了基 础。iFIX与Excel、Access等应用软件相互作用所构成 的SCADA系统既符合生成生产工艺要求,又具有生动 直观的画面,大大提高了污水处理控制系统的自动化程 度,运行可靠,不仅降低了工作强度,而且提高了工作 效率。**AP**

#### 作者简介:

张 钰(1988-),女,四川绵阳人,中级工程师,硕 士,现就职于北京碧水源科技股份有限公司,主要从事 水处理电控系统工作,研究方向为电气工程及自动化。

管 力(1982-),男,河北保定人,助理工程师,学 士,现就职于北京碧水源科技股份有限公司,主要从事 水处理电控系统工作,研究方向为水处理控制工程。

#### 参考文献:

- [1] 刘艺柱. GE智能平台自动化系统实训教程-iFIX篇[M]. 天津大学出版社, 2014.
- [2] 翟天嵩, 刘尚争. iFIX基础教程[M]. 清华大学出版社, 2013.
- [3] 张凯. iFIX4.0在污水处理控制系统中的应用[J]. 工业计算机, 2009, 22 (6) : 27 29.
- [4] 王磊, 詹惠琴. iFIX组态软件在污水处理控制系统中的应用[J]. 自动化应用, 2011, (8) : 6 8.
- [5] 王一, 曹程等. 基于iFIX的污水处理监控系统设计[J]. 供水技术, 2012, 2 (6) : 56 59.
- [6] 赵芳, 李从冰. 基于PLC的污水处理控制系统[J]. 工业控制计算机, 2006, 19 (4) : 59 60.